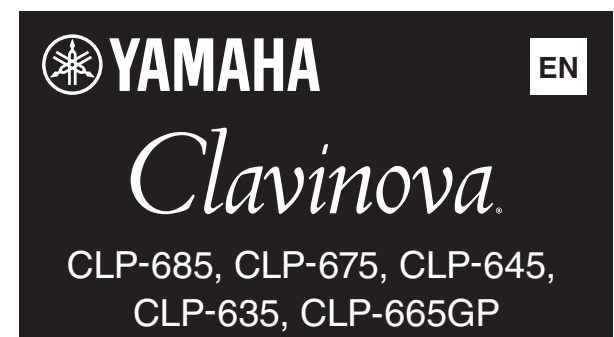

# **Version 2.00 New Functions**

Yamaha has updated the firmware of CLP-685, CLP-675, CLP-645, CLP-635, CLP-665GP from Version 1.00 to Version 2.00. This version provides the additional functions below:

- **• USB Audio Interface function**
- **• Usage of the smart device app "Smart Pianist"**

#### **NOTE**

You can check the version number of this instrument via the "System" menu display: Press the [FUNCTION] button repeatedly to call up the "System" menu display → "Utility" → "Version."

### **USB Audio Interface function**

The USB Audio Interface function allows you to transfer digital audio data to/from a computer or a smart device (such as a smartphone or tablet) connected to the USB [TO HOST] terminal via a USB cable. This function provides the following advantages:

- **• Playback of audio data with high sound quality** This gives you direct, clear sound in which the sound quality has less noise and deterioration than that from the [AUX IN] jack.
- **• Recording of performances on the instrument as audio data by using recording or music production software**

The recorded audio data can be played back on the computer or smart device.

#### **NOTE**

The volume of the audio sound input to the instrument can be adjusted from the connected computer or smart device.

In addition, you can also set whether the audio sound input to the instrument is output to a computer or smart device or not, along with the performance played on the instrument (Audio Loop Back function).

To output the audio input sound, set Audio Loop Back to "On." For example, if you want to record the audio input sound as well as the sound played on the instrument to a computer or the smart device, set this to "On." If you intend to record only the sound played on the instrument to a computer or smart device, set this to "Off."

To set this function, press the [FUNCTION] button repeatedly to call up the "System" menu, then select "Utility" → "Audio Loop Back."

- Setting range: On, Off
- Default setting: On

#### *NOTICE*

If you are using a DAW (digital audio workstation) application with this instrument, set Audio Loop Back to off. Otherwise, a loud sound may occur, depending on the settings of the computer or the application software.

#### **NOTE**

- The Audio Loop Back setting also affects the audio input via the Bluetooth Audio function or wireless LAN connection.
- The playback sound of an Audio Song on this instrument is also output to a computer or smart device when this is set to on, while the sound is not output when this is set to off.
- With Audio Recording on this instrument, the audio input sound from the connected computer or smart device is recorded when this is set to on, while the sound is not recorded when this is set to off.

For details on connecting to a computer or smart device, download the "Computer-related Operations" or "Smart Device Connection Manual" on the following website.

#### **Yamaha Downloads:**

http://download.yamaha.com/

## **Smart device app "Smart Pianist"**

You can now use the smart device app "Smart Pianist" (available as a free download) with the instrument allowing you to select Voices, control the metronome intuitively with a graphic interface, or display the score on your smart device, among other functions. For information about this app, access the following web page:

https://www.yamaha.com/kbdapps/

You can connect the instrument to the smart device by using the connection wizard of the "Smart Pianist." To start the connection wizard, tap  $[\blacksquare]$  located at the upper left on the "Smart Pianist" screen to open the menu, and then tap "Instrument" → "Start Connection Wizard."

#### *NOTICE*

When you activate "Smart Pianist" while the instrument is connected to the smart device, the settings of the instrument are automatically replaced by the settings on "Smart Pianist." If you do not want the instrument settings to be lost, save them to a USB flash drive or a computer as backup data. For instructions, refer to the Owner's Manual of your instrument.

#### **NOTE**

While using "Smart Pianist" with the instrument, all buttons on the instrument (with the exception of the [EXIT] button) cannot be used. Control the instrument by using "Smart Pianist." To disable "Smart Pianist" and return to normal instrument control using the panel buttons, press the [EXIT] button on the instrument.